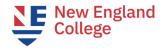

## **Next Steps for Continuing at NEC**

These steps must be completed in order.

| Ø | Step 1. You have received the "Welcome to NEC" email. This email is considered your Acceptance Letter.                                                                                                    |
|---|----------------------------------------------------------------------------------------------------|
|   | <ul> <li>Step 2. Confirm Enrollment</li> <li>Submit the enrollment confirmation form that was provided to you by the admission department. Email <a href="mailto:graduateadmission@nec.edu">graduateadmission@nec.edu</a> if you have questions.</li> </ul>                                                                                                    |
|   | <ul> <li>Step 3. Receive Course Registration</li> <li>Academic Advising will register you for your courses. Students cannot register themselves for their first term.</li> <li>Academic Advising will send your registration to your nec.edu email account.</li> <li>If you are an F1 student, Academic Advising will send you a Change of Education Level (COEL) form for the second master's program which you will need to complete and provide to an NEC DSO. (See Step 4 below)</li> <li>Please contact studentservices gps@nec.edu with questions.</li> </ul>                                                                                                    |
|   | <ul> <li>Step 4. Once you are registered for classes, if you are an F1 student, complete a Change of Education of Level (COEL) form (also used for change to a new graduate program at the same academic level):</li> <li>You will receive the COEL form in the email with your course registration mentioned in Step 3.</li> <li>Complete the COEL form and send it to international@nec.edu by the Thursday before the start of the term. At this time, you will be assigned a new program DSO. This is a hard deadline. No late COEL requests will be processed due to F1 regulations.</li> <li>Your NEC DSO will send you a new program I-20 with further instructions.</li> <li>With the new program I-20, your DSO will send you a new EAF form which you must complete to get approval and authorization for CPT. (See Step 5 below)</li> </ul> |
|   | Step 5. Complete and submit the Employment Authorization Form (EAF) TWO PARTS  PART ONE  When you receive the EAF form, complete it.                                                                                                    |

- Fill it out *completely*, including your signature and your work supervisor's signature.
- Send the completed EAF and a copy of your Job Offer Letter to <a href="mailto:eaf@nec.edu">eaf@nec.edu</a>
- When the EAF is approved, the EAF will be emailed back to you with an approval signature.
- If at any time during the admission process you change programs, please be sure to send an updated EAF that reflects the correct program you will be enrolling in.

## **PART TWO**

- You will then submit the approved EAF to your DSO/international advising for Curricular Practical Training (CPT) authorization. (See Step 6 below)
- If you have questions about the EAF, contact <a href="mailto:eaf@nec.edu">eaf@nec.edu</a>.

- If you have questions about CPT, contact your DSO or contact international@nec.edu.
- Your DSO will review your EAF and will approve eligible CPT on an updated I-20 which your DSO will sent to you electronically.
- Do not begin work until the CPT authorization date on the updated I-20 you will receive; CPT authorization dates appear on page two of the I-20; check for accuracy: SEVP holds the student accountable for the correct dates; alert your DSO if there are any errors.
- **Deadline: two weeks before the term begins.** Turnaround for CPT authorization is 48 hours for those CPT requests submitted on the Thursday before a start.

## ☐ Step 6. Pay Your Tuition

- Pay through MyNEC once you have been registered for classes.
- Payment is due by 4pm EST the Friday before the program start date. This is a strict deadline;
   we are unable to make exceptions.
- Failure to pay by the due date will result in you being dropped from courses, and as a result of failure to maintain status will require the Termination of your SEVIS record.
- Monthly payment plan is available. You must set up your payment plan by the deadline. There is a \$65 Service Fee with this plan.
- Email <u>SFS@nec.edu</u> with tuition, bill and payment questions.

## ☐ Step 7. Ensure the Information is accurate on your new and/or updated I-20

- It can take up to 10 business days for your CPT-authorized I-20 to be sent to you; please be patient.
- Once you have received your I-20 via email from your new program DSO with CPT endorsed, verify it for accuracy.
- Do not work until you have CPT authorization; verify the dates on page 2 of the I-20.
- ☐ Step 8. Log in to Blackboard the Saturday or Sunday before the program start date.
  - Monitor your nec.edu email account for the Welcome Email from your Academic Advisor.
  - Access to Blackboard
  - Sign into each course, review syllabi, and participate!

Still have questions? Please check the resources on the International Advising Website

Enjoy the program!